# 6301URF Ⅲ Quick Installation Guide

Front View of

USB Connector

### Hardware Installation

- Plug in the receiver connector into your available USB port on PC.
- Make sure the batteries of the keyboard and mouse are installed correctly. Please follow the polarity signs in the battery compartment.
- Please make sure the slide switch on the back of the mouse is switched to "on" before using the mouse. When not in use, please turn the slide switch to "off" for power saving.

# **Pairing Procedure**

The wireless kit can operate out of the box immediately after you plug the receiver USB connector into your PC USB port. If it can't work, please follow the steps below to process ID setting of the Wireless Kit.

The pairing/connect button is the LED light on top of the receiver. The LED shows the pairing or data reception status.

The ID-recognition function helps to protect against interference from other RF products in the same environment. <u>Remember to pair ID when other RF products affect your keyboard kit.</u>

### Mouse pairing procedure:

- Press the pairing/connect button on top of the receiver first. Receiver LED indicator will blink slowly indicating it's ready to receive keyboard/mouse pairing information.
- 2. Next, press the pairing/connect button on the bottom of the mouse

### Keyboard pairing procedure:

- 1. Then press the pairing/connect button on top of the receiver again.
- 2. Press the pairing/connect button on the bottom of the keyboard.

Receiver LED indicator flashes 3 times rapidly as indication it's paired with this keyboard and mouse.

#### Noto.

- Each procedure should be completed within 60 seconds.
- Make sure your PC is on and running when doing the pairing procedure.
- You don't have to pair ID again after changing batteries.

# Driver Installation

# ■ USB Device Driver

The USB device driver is included in Windows operating system.

During initial installation of the USB device, the system will automatically detect a new hardware being added, and then bring up "Add New Hardware Wizard" dialogue box. For Windows® ME, Windows® 2000 and Windows® XP operating system, the system will run automatically and finish the installation steps. But for Windows® 98SE operating system, please follow the Wizard's USB driver installation steps to install USB Device Driver. Once this installation step is completed the basic functions of the USB device will work under the operating system. The additional functions are provided only after the KeyMaestro application is installed.

### KeyMaestro Input Device Driver

- 1. After you download the driver, please find the "SetupKey.exe" in the directory and double-click this file.
- 2. Follow the on-screen instruction to install the driver.
- 3. The driver icon will show at the right-bottom of the Windows system tray when the driver is loaded.

### Important Information

- For Windows® 98SE operating system, please go to <a href="http://www.btc.com/">http://www.btc.com/</a> website to download and install the "KeyMaestro Input Device Driver" to have the Internet Keys Block and Multimedia Keys Block functions.
- For Windows® ME, Windows® 2000 and Windows® XP operating system, you can use the keyboard immediately after plugging the receiver connector into PC. If you want to enjoy the full potentiality function of the keyboard, please visit our website at <a href="http://www.btc.com/">http://www.btc.com/</a> to download and install the "KeyMaestro Input Device Driver". Once the driver has been installed, these hot keys are reprogrammable, except <a href="https://www.btc.com/">Volume Up / down and Mute</a>. They can be configured as a string, a combination key, a web site, an existing file, or a function that the driver pre-defines for you.

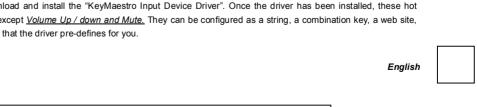

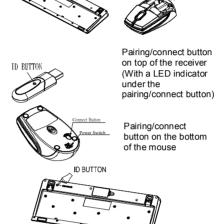

Back View of

**USB** Connector

Pairing/connect button on the bottom of the keyboard

# Federal Communication Commission Interference Statement

This equipment has been tested and found to comply with the limits for a Class B digital device, pursuant to Part 15 of the FCC Rules. These limits are designed to provide reasonable protection against harmful interference in a residential installation. This equipment generates, uses and can radiate radio frequency energy and, if not installed and used in accordance with the instructions, may cause harmful interference to radio communications. However, there is no guarantee that interference will not occur in a particular installation. If this equipment does cause harmful interference to radio or television reception, which can be determined by turning the equipment off and on, the user is encouraged to try to correct the interference by one of the following measures:

- Reorient or relocate the receiving antenna.
- Increase the separation between the equipment and receiver.
- Connect the equipment into an outlet on a circuit different from that to which the receiver is connected.
- Consult the dealer or an experienced radio/TV technician for help.

This device complies with Part 15 of the FCC Rules. Operation is subject to the following two conditions: (1) This device may not cause harmful interference, and (2) this device must accept any interference received, including interference that may cause undesired operation.

FCC Caution: Any changes or modifications not expressly approved by the party responsible for compliance could void the user's authority to operate this equipment.

#### IMPORTANT NOTE:

FCC Radiation Exposure Statement:

This equipment complies with FCC radiation exposure limits set forth for an uncontrolled environment. End users must follow the specific operating instructions for satisfying RF exposure compliance.

This transmitter must not be co-located or operating in conjunction with any other antenna or transmitter.